M

## **MATLAB VB**

韩波<sup>1</sup>,孙利<sup>1</sup>,黄勇<sup>2</sup>

(1 北海市环境监测中心站,广西 536000 2 北海市环境信息中心, 广西 北海 北海 536000)

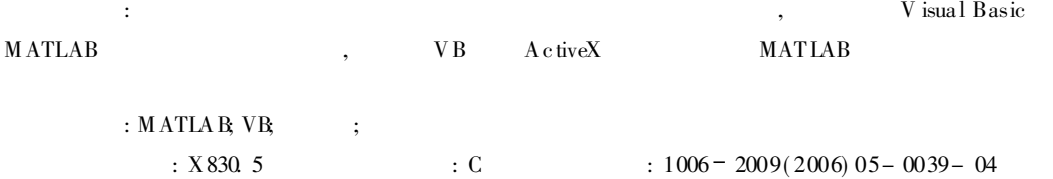

## **MATLAB** and VB Realize the Controlled Draw of Quantity in the Laboratory

HAN Bo, SUN L<sub>1</sub>, HUANG Y ong<sup>2</sup>

(1 Beihai Environment Monitoring Station, Beihai, Guangxi 536000 China;

2 Beihai Environment Information Center, Behai Guangxi 536000 China)

**Abstract** In this paper, the function and present problem of quality control diagram in the laboratory quality controlwas discussed The author puts forward to apply the powerful interface designing function of Visual Basic and the strong calculation and sketches handled function through with the ActiveX module method adjusted ting the object and method of the MATLAB in the VB, to carry out the complicated data statistics and the manufacturing function of chart in the quality control and take the example of each kind of quality control diagram in the assurance manual of environmental water monitoring quantity.

Key words MATLAB, VB, Lah Quantity control diagram

**MATIAB**  $[1]$  ( **MATLAB VB** A ctiveX  $\lambda$ **MATLAB** Excel  $[2, 3]$ 1.1 基本思路  $V$  isual  $B$  as ic  $($  $VB$ A ctiveX M icrosoft **MATLAB** V<sub>B</sub> ActiveX , MATIAB  $: 2005 - 09 - 20$  $.2006 - 06 - 11$  $(1956-),$  $\cdot$  $\overline{\phantom{a}}$  $MATI A R^{[45]}$  $-39 -$ 

 $\mathbf{1}$ 

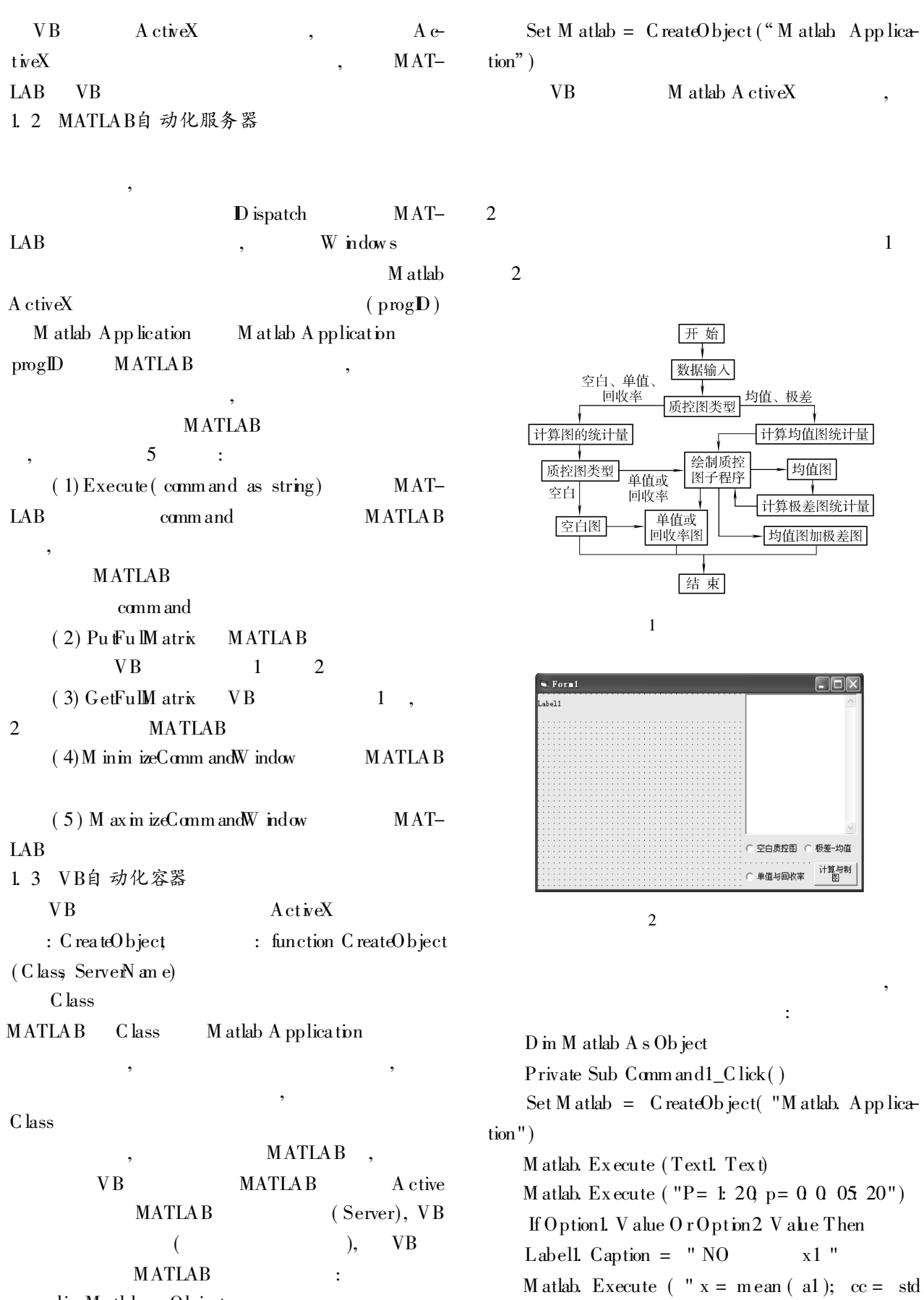

VB

 $\dim M$  atlab as  $\overline{Ob}$  ject

 $-40-$ 

© 1994-2012 China Academic Journal Electronic Publishing House. All rights reserved. http://www.cnki.net

 $(a1);$  ual=  $x + cc"$ M atlab. Execute (" $uc \vDash x + 3^*$  cc; uw l=  $x + 2$ cc;  $r1 = a1"$ M atlab. Execute (" $w \equiv x-2^*$  cc; lcl=  $x-3^*$ cc;  $\mathbf{h} = \mathbf{x} - \mathbf{c} \mathbf{c}^{\prime\prime}$ IfOption1. V alue Then M atlab. Execute (" $plot(P, r1, *, ', P, r1, p, ua)$ b-,  $\gamma$  uw  $\ln(-1, \gamma)$ , uc, i  $\pi$ ,  $\gamma$ ,  $\ln(x, k)$  =  $\gamma$  ") M atlab. Execute ( " text  $(21, ucl)$  [  $ucl =$ , num 2str( ucl) ]); text( 21, uw  $\int$  [ 'uw l = ,' num 2str  $(\text{uw } \mathbf{l})$ ]  $)$ ") M atlab. Execute (" $text{ text}( 21, x [6]= , \text{ 'num 2str} )$  $(x)$ ]); text( 21, ual [ úa l= ,'num 2str( ua l) ] ) ") M at a Execute ( " $\text{title}$  ( '  $\text{title}$  ); ax is ( 1  $25 - inf inf$  ) " E lse M atlab. Execute ("plot( $p$ , lc,l  $f-$ ,  $p$ ,  $w$ ,  $m \gamma$ , hold on") Ca ll law M atlab. Execute ( " title ( ' );  $axis( [1 25 - inf inf] ) " )$ End If Form 1. Print M at lab. Execute (" [ P, 'a1] ") E lse Labe II. C aption =  $"NO$  x1 x2  $X \t R$  " W ith M atlab . Execute (" for i= 1: 20; cc (  $i$ : ) = max ( a1)  $(j: )$  ) – m in ( a1 ( j: )); r1 ( j: ) = m ean ( a1)  $(i : )$ ; end") . Execute (  $"$  cl= mean ( cc);  $x=$  mean ( a1)  $(i : )$ ; ucl= x + 1. 88\* c; uw l= x + 2/3\* 1. 88\* c) ua  $= x + 1/3^* 1.88^* c$  l" . Execute ( " lcl= x- 1. 88\* c]  $w = x - 2/3$ \* 1. 88\* c; lal=  $x - 1/3$ \* 1. 88\* cl") Form 1. Print M atlab. Execute ( " [ P , al, rl, cc,  $\vert$ ") . Execute (  $"subplot(2, 1, 1) "$ ) . Execute ("plot(p, lc,l  $f$ -,  $\hat{p}$ , kv,l  $\hat{m}$  -), hold on" ) . Execute (" $\text{title}$  ('");  $\text{axis}$  ([125 - inf  $\mathbf{in} \mathbf{f}$ ) ") Ca ll law . Execute ( " subplot( 2, 1, 2) " ) . Execute ( " ual= cl+ 1 /3\* ( 3. 27\* cl- c l); uw l= c l+ 2/3<sup>\*</sup> ( 3. 27<sup>\*</sup> cl- cl); uc l= 3. 27<sup>\*</sup> cl'') . Execute ( " lal= c l-  $1/3^*$  ( 3. 27\* cl- c l); r1  $=$  cc,  $x=$  cl"  $)$ C all law . Execute (" title ( $\check{\phantom{a}}$ ); axis ( $\begin{bmatrix} 1 & 25 & 0 \\ 1 & -25 & 0 \\ 0 & 0 & 0 \end{bmatrix}$  $inf$   $)$  "  $)$ End W ith End If End Sub Sub law () W ith M atlab . Execute (" $p bt(P, r1, *, 'P, r1, p, u1, b$  $p$ , uw  $l$  m' - , 'p, uc,l r'- , 'p, x, k' - , 'p, la,l b'- )'') . Execute ( " text ( 21, uc) [  $\text{úcl} =$  , num2str  $(\text{ucl})$ ] ); text $(21, \text{uw }$ ] [ úw l= , 'num 2str $(\text{uw }$ ] ]  $)$  ") . Execute (" $text{ text}( 21, x, \lceil \text{\'el} = , \text{`num2str}( x ) \rceil);$ tex t( 21, ua)  $\lceil$  ú al= , 'num 2str( ual)  $\rceil$  ) " ) . Execu te ( " tex t ( 21, lc,l [ 'lcl = ,' num2str  $(k)$ ] ); text( 21,  $w \downarrow$  [  $w \downarrow$  = , 'num 2str(  $w \downarrow$  ] ) " ) . Execute ( " text ( 21, la)  $\int$  'lal = , num2str  $(\underline{ab} ) )$  ") End W ith End Sub 3 , :  $(1)$  ;  $(2)$  ; ( 3) 3 1 空白 值的 质控图 3 3. 2 平均值与极差质控图 ,  $5 \text{ mL}$   $1 \text{ mg}$ / , 4 3. 3 加标回收率质控图 20  $,$  5  $-41-$ 

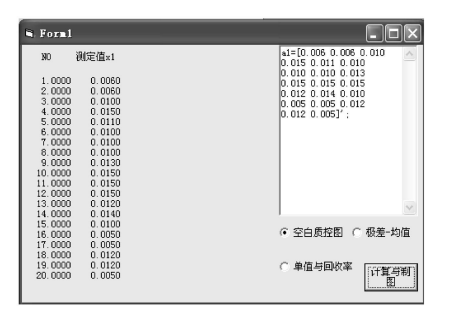

3

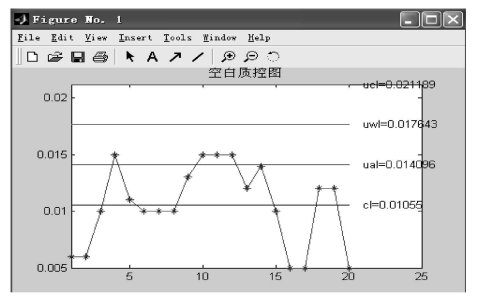

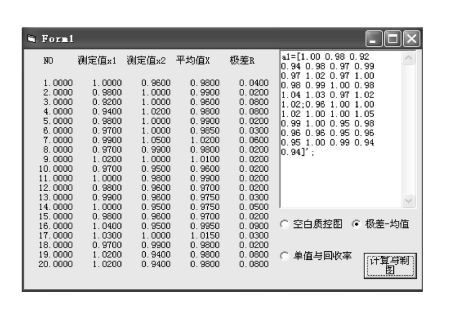

4

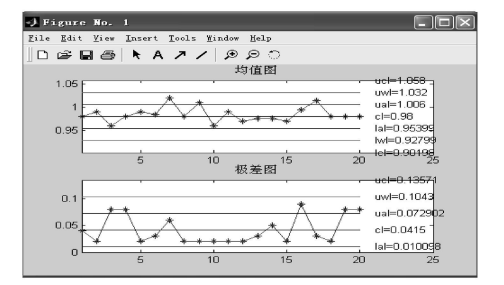

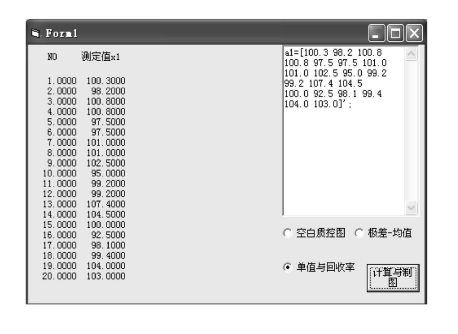

5

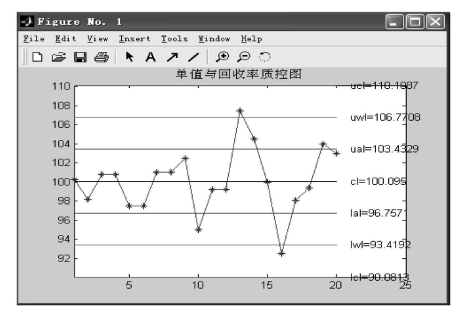

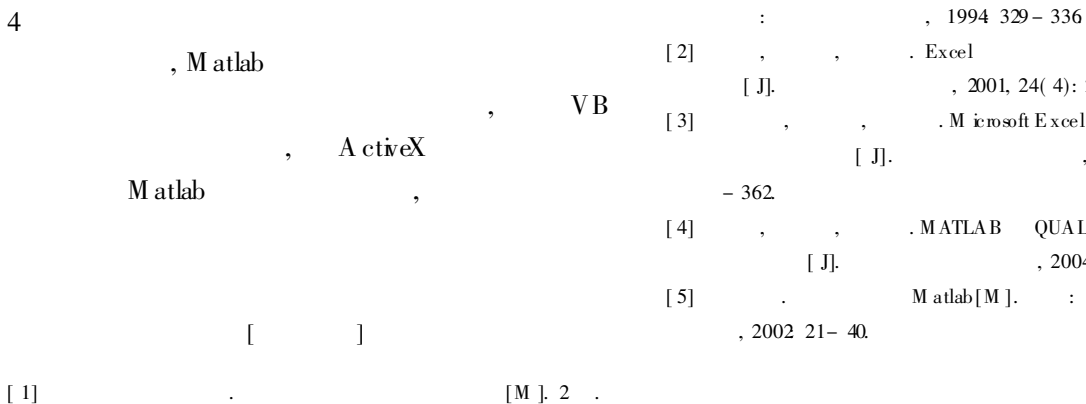

[2] , , , . Excel [ J]. , 2001, 24( 4): 240- 243.  $[3]$ , , . M icrosoft Excel  $[J]$ . , 2002, 25 (6): 360  $[\;4] \qquad \quad , \qquad \quad , \qquad \quad . \text{ MATLAB} \quad \text{QUAL--}$ [ J]. , 2004, 16( 2 ): 10- 13.  $[5] \qquad \qquad \text{M } \text{atlab} [M]. \qquad \text{:}$ 

 $-42-$ 

4